# **HILFE**

Sollten Sie Probleme mit Ihrem LaCie Produkt haben, suchen Sie bitte in der folgenden Tabellen-Liste nach verfügbaren Lösungen und Ressourcen.

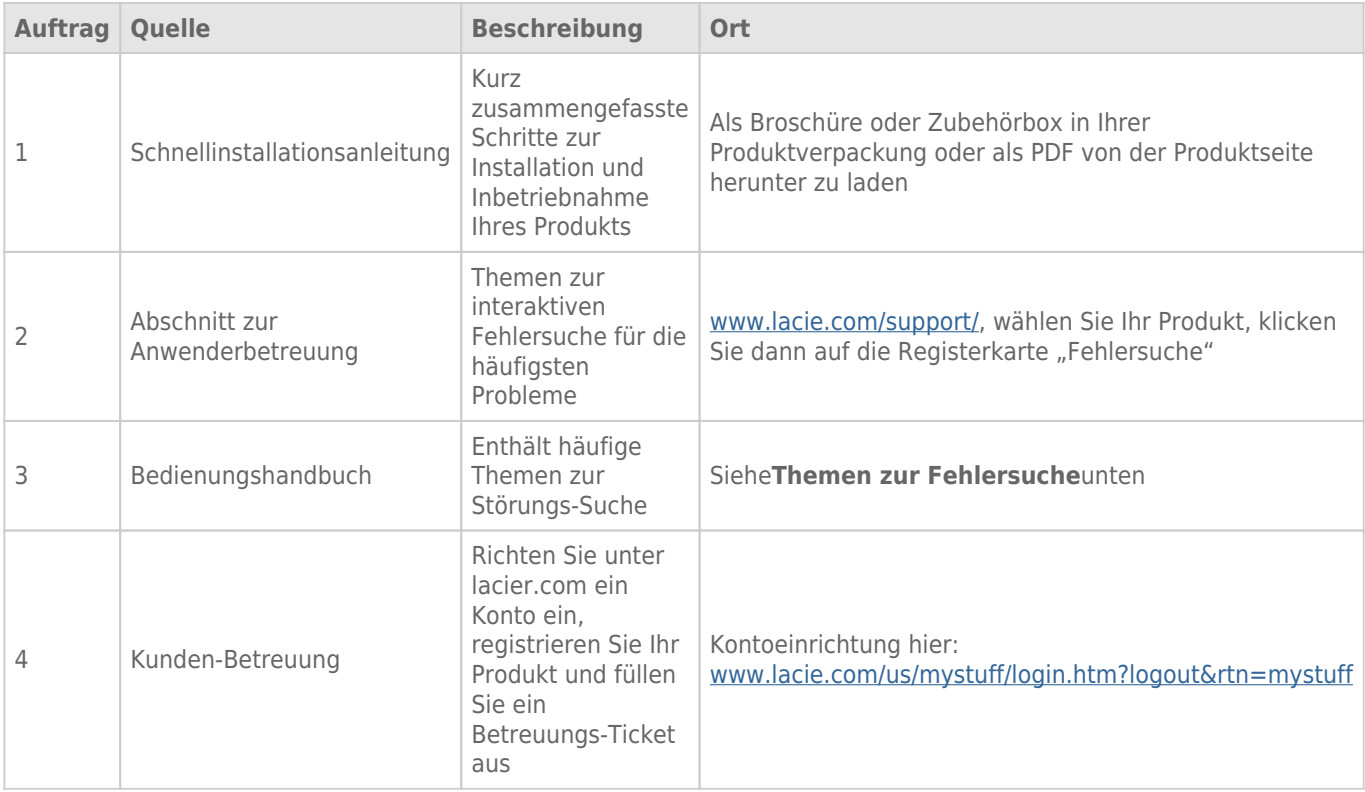

**Hinweis:** Bei LaCie sind wir bestrebt, qualitativ hochwertige Produkte herzustellen, die das Leben unserer Kunden bereichern. Damit LaCie den bestmöglichen Kundendienst bieten kann, möchten wir Sie dazu anregen, unter [www.lacie.com/us/mystuff/login.htm? logout&rtn=mystuff](http://www.lacie.com/us/mystuff/login.htm? ein Konto zu erstellen und Ihr Produkt zu registrieren. logout&rtn=mystuff). Sie können uns so wichtige Rückmeldungen geben und erhalten von uns aktuelle Informationen zu Ihrem LaCie-Gerät.

# FFHI FRBFHFBUNG

**Hinweis:** Die interaktive Fehlerbehebung, eine sehr effektive Möglichkeit, Probleme mit Ihrem Produkt zu beheben, ist unter [www.lacie.com/support/](http://www.lacie.com/support/)verfügbar. Wählen Sie Ihr Produkt aus und klicken Sie anschließend auf die Registerkarte "Fehlerdiagnose".

# Alle Betriebssysteme

#### Problem: Die Dateiübertragung ist zu langsam.

[Frage: Ist die Festplatte über einen USB 3.0-Anschluss mit einem USB 2.0-Anschluss mit Ihrem Computer oder über ein Hub](#page--1-0) [verbunden?](#page--1-0)

Antwort: Wenn die Festplatte an einer USB 2.0-Schnittstelle oder einem USB 2.0-Hub angeschlossen ist, ist dies normal. Ein SuperSpeed USB 3.0-Gerät kann nur die Hi-Speed USB 3.0-Leistung erreichen, wenn es direkt an eine SuperSpeed USB 3.0-Schnittstelle oder einen entsprechenden Hub angeschlossen ist. Andernfalls wird das USB 3.0-Gerät nur mit den niedrigeren USB-Übertragungsraten ausgeführt.

[Frage: Verwenden Sie zur Verbindung einen USB 3.0-Hub, Host-Bus-Adapter oder ein Peripheriegerät?](#page--1-0)

Antwort: Überprüfen Sie, ob die SuperSpeed USB 3.0-Treiber für Ihr USB 3.0-Gerät korrekt installiert wurden. Im Zweifelsfall müssen Sie die Treiber deinstallieren und dann erneut installieren.

[Frage: Unterstützt Ihr Computer bzw. Betriebssystem SuperSpeed USB 3.0?](#page--1-0)

Antwort: Lesen Sie die Produktverpackung oder konsultieren Sie die Produktsupport-Webseite unter [www.lacie.com/support/](http://www.lacie.com/support/) , um die Mindestsystemanforderungen zu prüfen.

[Frage: Beschränkt die interne Festplatte Ihres Computers Übertragungsgeschwindigkeiten?](#page--1-0)

Antwort: Wenn die Leistung der internen Festplatte Ihres Computers gering ist (in der Regel bei Notebooks oder Netbooks), wird die Übertragungsgeschwindigkeit beschränkt, da die Übertragungsgeschwindigkeit der internen Festplatte bedeutend geringer ist als die der LaCie-Festplatte.

## Problem: Ich habe eine Fehlermeldung erhalten, die besagt, dass die Festplatte getrennt wurde.

[Frage: Ist dies aufgetreten, nachdem Ihr Computer aus dem Ruhezustand wieder aktiv wurde?](#page--1-0)

Antwort: Ignorieren Sie diese Meldung. Die Festplatte wird automatisch erneut auf dem Desktop angemeldet. LaCie-Festplatten sparen Energie, indem sie zum Stillstand kommen, wenn Sie Ihren Computer in den Energiesparmodus schalten. Wenn der Computer dann aus dem Ruhezustand wieder aktiviert wird, hat die Festplatte möglicherweise nicht genug Zeit, aus dem Leerlaufmodus wieder die normale Drehgeschwindigkeit

## Problem: Die angezeigte verfügbare Kapazität scheint nicht richtig zu sein.

[Frage: Ich habe gerade sehr viele Dateien von meiner Festplatte in den Papierkorb verschoben. Warum schlägt sich das](#page--1-0) [nicht im angezeigten verfügbaren Speicherplatz nieder?](#page--1-0)

Antwort: Die freie Laufwerkskapazität wird erst erhöht, wenn die Dateien endgültig gelöscht werden. Um Dateien endgültig zu löschen, leeren Sie den Papierkorb.

[Frage: Warum ist die Laufwerkskapazität geringer als der beworbene Wert?](#page--1-0)

Antwort: Nach dem Formatieren ist die verfügbare Kapazität auf einem Laufwerk niedriger als die auf der Verpackung angegebene Kapazität. Der Unterschied ergibt sich daraus, wie die Kapazität durch das Betriebssystem interpretiert wird. Eine Festplatte kann z. B. 500.000.000.000 Bytes aufnehmen, die dividiert durch 1.000.000.000 genau 500 GB ergeben. Dies ist die eigentliche Speicherkapazität, die vom Hersteller auf der Verpackung angegeben wird. Das Betriebssystem verwendet jedoch etwas andere Werte und dividiert die 500.000.000.000 Bytes durch 1.073.741.824, was genau 466 GB ergibt.

# Mac

#### Problem: Die Festplatte wird nicht auf meinem Computer angezeigt.

[Frage: Ist Ihr Finder so konfiguriert, dass Festplatten nicht auf dem Schreibtisch angezeigt werden?](#page--1-0)

Antwort: Überprüfen Sie **Finder > Einstellungen > Registerkarte Allgemein > Diese Objekte auf dem Schreibtisch anzeigen:**. Stellen Sie sicher, dass **Festplatten** ausgewählt ist.

[Frage: Haben Sie alle Installationsanweisungen genau befolgt?](#page--1-0)

Antwort:

- · Prüfen Sie die einzelnen Installationsschritte [\(Anschließen des Geräts\)](http://manuals.lacie.com/de/manuals/d2-usb3/connection)verfügbar.
- Stellen Sie sicher, dass das Stromkabel an eine funktionierende Steckdose oder ein funktionierendes Verlängerungskabel angeschlossen ist, und dass der Netzschalter am d2 und dem Verlängerungskabel (falls zutreffend) eingeschaltet ist.
- Überprüfen Sie, ob beide Enden des Schnittstellenkabels richtig und fest angeschlossen sind.
- Ziehen Sie das Kabel ab. Warten Sie anschließend 10 Sekunden und schließen Sie es wieder an.
- Wenn die Festplatte nicht erkannt wird, starten Sie den Computer neu und versuchen Sie es erneut.

# Problem: Ich erhalte Fehlermeldungen bei der Dateiübertragung und/oder Time Machine funktioniert nicht.

[Frage: Haben Sie beim Kopieren in den Speicher die Meldung "Error -50" \(Fehler -50\) erhalten?](#page--1-0)

Antwort: Beim Kopieren von Dateien oder Ordnern von einem Computer auf ein FAT32-Laufwerk können bestimmte Zeichen nicht kopiert werden. Zu diesen Zeichen gehören u. a. die folgenden:

 $? < > / \backslash$ :

Da dies keine optimale Leistung bietet, empfiehlt LaCie, für Ihr Produkt nicht das FAT32-Dateisystem zu verwenden. Siehe [Optionales Formatieren und Partitionieren](http://manuals.lacie.com/de/manuals/d2-usb3/formatting) , um Unterstützung bei der Auswahl eines Dateisystems zu erhalten. Außerdem ist Time Machine nur mit Festplatten kompatibel, die im HFS+ oder HFS+ (Journaled)-Dateisystem formatiert sind. Formatieren Sie die Festplatte neu, damit sie mit Time Machine kompatibel ist.

# **Windows**

## Problem: Die Festplatte wird nicht auf meinem Computer angezeigt.

[Frage: Sind beide Enden des USB 3.0-Kabels fest angeschlossen?](#page--1-0)

| Antwort:

- Verwenden Sie nur ein USB 3.0-Kabel.
- Überprüfen Sie, ob beide Enden des Kabels richtig und fest angeschlossen sind.
- Ziehen Sie das Kabel ab. Warten Sie anschließend 10 Sekunden und schließen Sie es wieder an.
- Wenn die Festplatte nicht erkannt wird, starten Sie den Computer neu und versuchen Sie es erneut.

[Frage: Ist das Netzteil des angeschlossen?](#page--1-0)

Antwort: Stellen Sie sicher, dass das Stromkabel an eine funktionierende Steckdose oder ein funktionierendes Verlängerungskabel angeschlossen ist, und dass der Netzschalter an der d2 und dem Verlängerungskabel (falls zutreffend) eingeschaltet ist.

[Frage: Wird die Festplatte im Geräte-Manager aufgelistet?](#page--1-0)

Antwort: Alle LaCie Laufwerke werden an mindestens einer Stelle im Geräte-Manager angezeigt.

Zum Aufrufen des Geräte-Managers klicken Sie auf **Start** und wählen die Option **Ausführen**. Bei Windows Vista wird die Option "Ausführen" nicht standardmäßig angezeigt; Sie müssen stattdessen die Windows-Taste und [R] drücken.

Geben Sie den folgenden Befehl ein: **devmgmt.msc**

Klicken Sie auf **OK**. Anschließend wird der Geräte-Manager geöffnet. Sehen Sie zur Fehlerbehebung im Bereich **Laufwerke** nach. Unter Umständen müssen Sie links auf das Plus-Symbol (**+**) klicken.

Wenn Sie nicht sicher sind, ob Ihre Festplatte aufgelistet ist, trennen Sie die Verbindung und schließen Sie sie dann wieder an. Der Eintrag, der sich verändert, gehört zu Ihrer LaCie-Festplatte.

[Frage: Wird Ihre Festplatte neben einem untypischen Symbol angezeigt?](#page--1-0)

Antwort: Im Geräte-Manager von Windows werden normalerweise Informationen über Probleme bei Zubehörgeräten angezeigt. Die genaue Ursache wird dabei nicht angegeben und auch ein Lösungsvorschlag ist nicht enthalten, dennoch können die Informationen bei vielen Problemen hilfreich für die Fehlerbehebung sein.

Ein Gerät, bei dem ein Problem vorliegt, ist an dem untypischen Symbol zu erkennen. Statt des normalen, von der Art des Geräts abhängigen Symbols wird ein Ausrufezeichen, ein Fragezeichen oder ein X angezeigt.

Klicken Sie mit der rechten Maustaste auf dieses Symbol und wählen Sie dann **Eigenschaften** aus. Auf der Registerkarte **Allgemein** wird angezeigt, warum das Gerät nicht funktioniert.

Es funktioniert noch immer nicht? Es liegt möglicherweise ein Hardware-Fehler oder ein anderes Problem vor. Nehmen Sie dann Kontakt auf mit [www.lacie.com/support/.](https://www.lacie.com/support/)